# **Foreman - Bug #23924**

# **Lab Features -> Red Hat Subscriptions generates console error**

06/13/2018 05:18 PM - Brad Buckingham

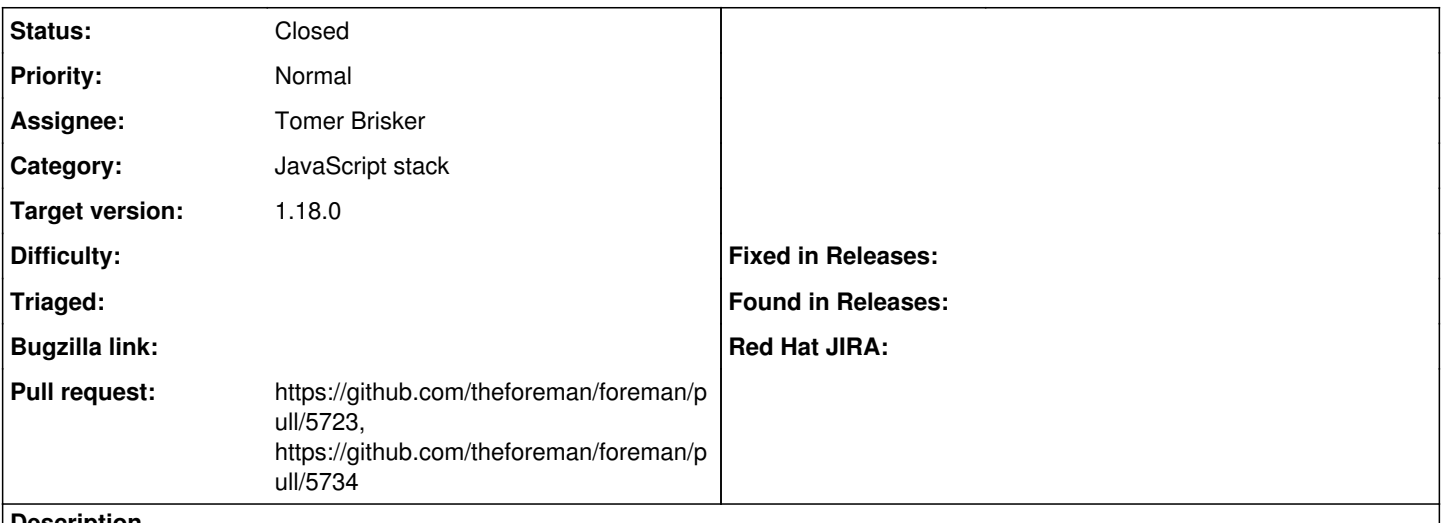

#### **Description**

Using the 'nightly staging' repo, seeing the error below on browser console when loading 'Lab Features -> Red Hat Subscriptions'

vendor-22e1b93….js:1 Uncaught TypeError: Cannot read property 'call' of undefined at a  $($ vendor-22e1b93.... $\exists s:1)$  at Object.40adf67927b2c88c987f (katello-965b9c4….js:1) at a  $($ vendor-22e1b93....  $js:1)$  at Object.4f0c9d605b36d05352b8 (katello-965b9c4….js:1) at a  $($ vendor-22e1b93....  $js:1)$  at window.webpackJsonp (vendor-22e1b93….js:1) at katello-965b9c4….js:1

## **Related issues:**

Related to Foreman Remote Execution - Bug #23902: On 1.18-rc1 job invocation ... **Closed 06/12/2018**

#### **Associated revisions**

## **Revision 927e4ddc - 06/20/2018 05:09 PM - Tomer Brisker**

Refs #23924 - replace HashModuleId with NamedModules

While this won't fix the issue, it will allow debugging which module is causing the issue.

#### **Revision a9861944 - 06/25/2018 08:02 AM - Tomer Brisker**

Fixes #23924 - Use consistent IDs for modules in webpack

This replaces the NamedModulesPlugin with a simplified version, that strips the relative path part of the module ID up to the node\_modules/ part. This allows using consistent naming for modules, even when running the packaging from different directories relative to the node modules folder (as is the case, for example, with katello and foreman).

### **History**

#### **#1 - 06/14/2018 03:59 PM - Walden Raines**

*- Target version set to 253*

#### **#2 - 06/14/2018 06:56 PM - Jonathon Turel**

This same error is present on the Red Hat Repositories page, rendering it unusable

#### **#3 - 06/18/2018 08:59 PM - Walden Raines**

*- Target version deleted (253)*

#### **#4 - 06/20/2018 11:38 AM - Ewoud Kohl van Wijngaarden**

Could you post the exact RPM versions that you saw this with? Given nightlies are changing all the time this makes it easier for us.

#### **#5 - 06/20/2018 01:54 PM - Brad Buckingham**

I observed it with nightly; however, Jonathon confirmed the same with the RC1 builds.

#### On my nightly install, it has:

```
[vagrant@centos7-katello-nightly-staging ~]$ rpm -qa|grep katello
katello-debug-3.7.0-4.nightly.el7.noarch
foreman-installer-katello-3.8.0-1.nightly.201806122209git48894ec.el7.noarch
centos7-katello-nightly-staging.corvette.example.com-qpid-client-cert-1.0-1.noarch
tfm-rubygem-hammer_cli_katello-0.13.2-1.el7.noarch
tfm-rubygem-katello-3.8.0-.201806061800git75248db1.nightly.el7.noarch
centos7-katello-nightly-staging.corvette.example.com-apache-1.0-1.noarch
centos7-katello-nightly-staging.corvette.example.com-foreman-proxy-1.0-1.noarch
katello-default-ca-1.0-1.noarch
centos7-katello-nightly-staging.corvette.example.com-tomcat-1.0-1.noarch
centos7-katello-nightly-staging.corvette.example.com-foreman-client-1.0-1.noarch
centos7-katello-nightly-staging.corvette.example.com-foreman-proxy-client-1.0-1.noarch
centos7-katello-nightly-staging.corvette.example.com-qpid-router-server-1.0-1.noarch
centos7-katello-nightly-staging.corvette.example.com-puppet-client-1.0-1.noarch
katello-selinux-3.0.3-1.el7.noarch
pulp-katello-1.0.2-1.el7.noarch
katello-common-3.7.0-4.nightly.el7.noarch
katello-server-ca-1.0-1.noarch
centos7-katello-nightly-staging.corvette.example.com-qpid-broker-1.0-1.noarch
centos7-katello-nightly-staging.corvette.example.com-qpid-router-client-1.0-1.noarch
katello-installer-base-3.8.0-1.nightly.201806122209git48894ec.el7.noarch
katello-certs-tools-2.4.0-1.el7.noarch
katello-3.7.0-4.nightly.el7.noarch
katello-service-3.7.0-4.nightly.el7.noarch
[vagrant@centos7-katello-nightly-staging ~]$ rpm -qa|grep foreman
tfm-rubygem-hammer_cli_foreman_docker-0.0.4-3.el7.noarch
foreman-postgresql-1.19.0-0.develop.201806111527gite5b4634.el7.noarch
foreman-installer-katello-3.8.0-1.nightly.201806122209git48894ec.el7.noarch
centos7-katello-nightly-staging.corvette.example.com-foreman-proxy-1.0-1.noarch
foreman-debug-1.19.0-0.develop.201806111527gite5b4634.el7.noarch
tfm-rubygem-hammer_cli_foreman_tasks-0.0.12-2.fm1_17.el7.noarch
foreman-selinux-1.19.0-0.develop.201806110305git6d3fbe8.el7.noarch
centos7-katello-nightly-staging.corvette.example.com-foreman-client-1.0-1.noarch
centos7-katello-nightly-staging.corvette.example.com-foreman-proxy-client-1.0-1.noarch
foreman-proxy-1.19.0-0.develop.201805301745git37d2d99.el7.noarch
tfm-rubygem-hammer_cli_foreman_bootdisk-0.1.3-6.el7.noarch
foreman-installer-1.19.0-0.develop.201806080328gite89c65e.el7.noarch
foreman-cli-1.19.0-0.develop.201806111527gite5b4634.el7.noarch
foreman-1.19.0-0.develop.201806111527gite5b4634.el7.noarch
foreman-compute-1.19.0-0.develop.201806111527gite5b4634.el7.noarch
foreman-release-scl-5-1.el7.noarch
tfm-rubygem-foreman_docker-4.1.0-1.fm1_18.el7.noarch
tfm-rubygem-foreman-tasks-core-0.2.5-1.fm1_18.el7.noarch
foreman-release-1.19.0-0.develop.201806111527gite5b4634.el7.noarch
tfm-rubygem-hammer_cli_foreman-0.14.pre.develop-1.201806071846git970f2d8.el7.noarch
tfm-rubygem-foreman-tasks-0.13.1-1.fm1_18.el7.noarch
```
[vagrant@centos7-katello-nightly-staging ~]\$ rpm -qa|grep webp tfm-rubygem-webpack-rails-0.9.8-2.el7.noarch

#### **#6 - 06/20/2018 01:56 PM - Tomer Brisker**

- *Project changed from Katello to Foreman*
- *Category changed from Web UI to JavaScript stack*
- *translation missing: en.field\_release changed from 338 to 330*

Moving to core since this seems to be caused by the way webpack generates the vendor.js.

#### **#7 - 06/20/2018 01:59 PM - The Foreman Bot**

- *Status changed from New to Ready For Testing*
- *Assignee set to Tomer Brisker*

*- Pull request https://github.com/theforeman/foreman/pull/5723 added*

## **#8 - 06/24/2018 07:33 AM - The Foreman Bot**

*- Pull request https://github.com/theforeman/foreman/pull/5734 added*

# **#9 - 06/25/2018 09:01 AM - Anonymous**

- *Status changed from Ready For Testing to Closed*
- *% Done changed from 0 to 100*

Applied in changeset [a9861944e7fe5a6e2900ceda114870dc8a18b298](https://projects.theforeman.org/projects/foreman/repository/foreman/revisions/a9861944e7fe5a6e2900ceda114870dc8a18b298).

## **#10 - 06/28/2018 07:49 AM - Ivan Necas**

*- Related to Bug #23902: On 1.18-rc1 job invocation details does not show the graph added*